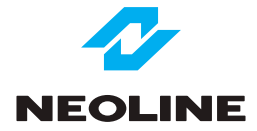

# ДВУХКАНАЛЬНЫЙ АВТОМОБИЛЬНЫЙ ВИДЕОРЕГИСТРАТОР NEOLINE WIDE S49

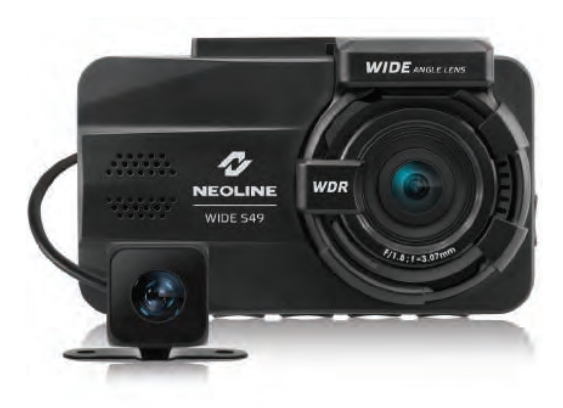

**Руководство пользователя**

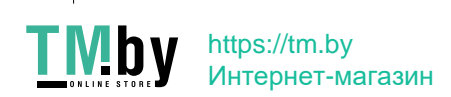

# **NEOLINE WIDE S49**

# ДВУХКАНАЛЬНЫЙ АВТОМОБИЛЬНЫЙ **ВИДЕОРЕГИСТРАТОР**

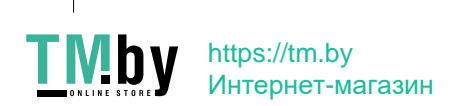

# **Уважаемый покупатель!**

Благодарим за то, что Вы приобрели видеорегистратор NEOLINE Wide S49. Внимательно и до конца прочитайте данное руководство, чтобы правильно использовать устройство и продлить срок его службы. Сохраните руководство пользователя, чтобы обратится к нему, если в будущем возникнет такая необходимость.

Согласно пункту 2 статьи 26.7 КоАП РФ (в ред. Федерального закона от 26.04.2016 N 114-ФЗ), к документам, имеющим значение для производства по делу об административном правонарушении, относятся материалы фото и киносъемки, звуко- и видеозаписи, информационных баз и банков данных и иные носители информации. Таким образом, события (в том числе дорожнотранспортные происшествия; нарушения правил дорожного движения либо отсутствие нарушений) зафиксированные настоящим видеорегистратором могут рассматриваться судом (в частности) как доказательственная база.

# **Содержание**

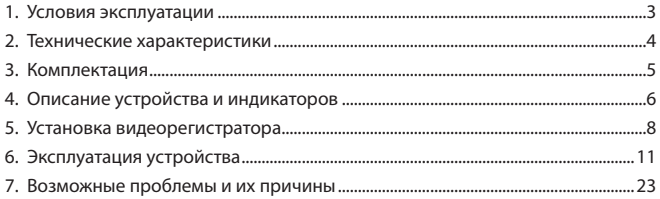

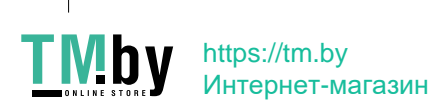

#### **1. Условия эксплуатации**

1. Ознакомьтесь с условиями гарантийного обслуживания.

2. Не устанавливайте и не извлекайте карту памяти при включенном

видеорегистраторе. В противном случае возможно повреждение устройства и записанных видеофайлов.

3. Используйте только высококачественные microSD карты не ниже 6 класса, чтобы избежать провалов записи и задержки изображения.

4. Рекомендуется использовать карты памяти от 8 ГБ до 32 ГБ.

5. Устройство должно использоваться только с аксессуарами из комплекта поставки. Компания NEOLINE не несет ответственности за возможные повреждения изделия в случае применения аксессуаров сторонних производителей.

6. Не подвергайте изделие воздействию огня или влаги, воздействию химически активных веществ (бензина, растворителя, реагентов и т. д.).

7. Запрещается разбирать или модифицировать изделие.

8. Компания NEOLINE не несет ответственности за потерю данных и / или ущерб, прямой либо косвенный, причиненный пользователю либо третьей стороне неверным использованием устройства либо программного обеспечения, неверной установкой, использованием не входящих в комплект аксессуаров.

9. Внимание! В некоторых автомобилях питание на розетку 12/24В подается и при выключенном зажигании. Во избежание разрядки аккумулятора рекомендуется отключать видеорегистратор от бортовой сети (извлечь адаптер питания из гнезда прикуривателя).

10. Производите форматирование microSD карты не реже одного раза в два месяца, чтобы избежать повреждения ее файловой системы.

11. Соблюдайте температурные условия хранения и эксплуатации (см. технические характеристики). Не допускайте долговременного пребывания устройства на солнце. 12. Не извлекайте карту памяти во время работы устройства, это может привести к потере данных и поломке.

Производитель оставляет за собой право на внесение изменений в комплектацию, техническое и программное обеспечение устройства без предварительного уведомления.

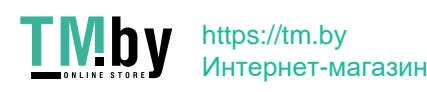

#### **2. Технические характеристики**

- Разрешение видео FHD 1920\*1080 (30к/с) HD 1280\*720 (30к/с)
- Угол обзора 155 градусов
- Дисплей: LCD, 3''
- Формат видеозаписи/компрессия: MOV/H.264
- Битрейт, max.: 16 Мб/с
- Встроенный аккумулятор 470 мА
- Поддержка карт памяти MicroSD, 10 + класс, 8-32 Гб
- Интервал циклической записи, мин: 1/3/5
- Непрерывная запись
- Автовключение/Автовыключение
- Температура эксплуатации: -10° до +40 С°
- Штамп гос.номера
- Штамп дата/время
- Запись звука
- Встроенный динамик
- G-sensor
- Датчик движения
- Режим парковки
- Входное напряжение ЗУ: DC 12-24В
- Входное напряжение устройства: DC 5В/1A
- Кронштейн, тип: присоска, 3M
- Размеры: 89\*53\*28,5 мм
- Вес: 86 гр

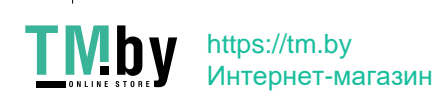

# **3. Комплектация**

- Автомобильный видеорегистратор NEOLINE Wide S49
- Камера заднего вида
- Кронштейн на присоске
- Кронштейн на 3M-скотче
- Автомобильное зарядное устройство
- Инструкция по эксплуатации
- Гарантийный талон

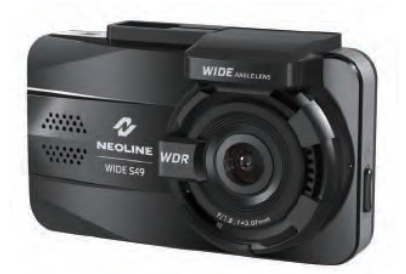

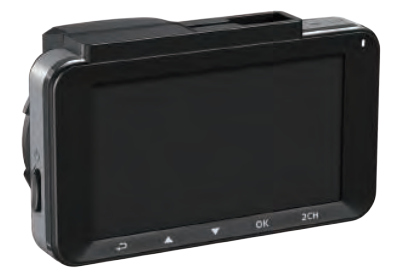

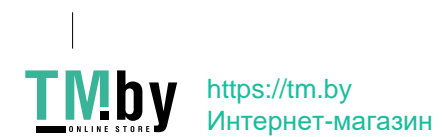

# **4. Описание устройства и индикаторов**

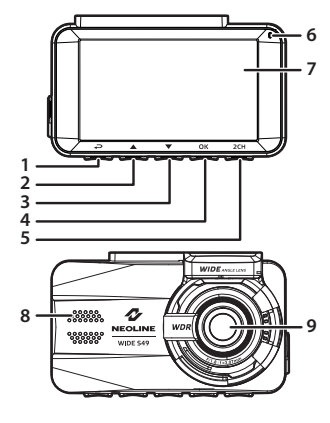

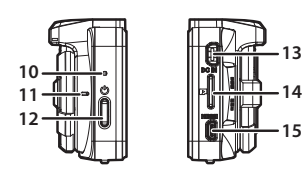

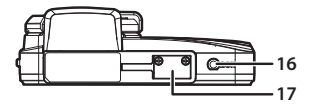

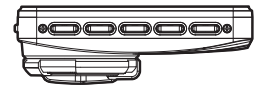

- 1) Кнопка "Назад" (  $\equiv$  / $\implies$  )
- 2) Кнопка "Вверх" ( $\Box$  / $\triangle$ )
- 3) Кнопка "Вниз" ( $\circled{2}$  / $\blacktriangledown$ )
- 4) Кнопка "Ввод" ( $\bigwedge$  / ОК)
- 5) Кнопка переключения

изображения с камер ( $\bigoplus$ ), / 2CH)

- 6) Индикатор
- 7) Дисплей
- 8) Динамик
- 9) Широкоугольный объектив
- 10) нопка Reset
- 11) Микрофон
- 12) Кнопка питания
- 13) Разъем mini-USB
- 14) Разъем для карты памяти
- 15) HDMI-выход
- 16) Разъем для подключения камеры заднего вида
- 17) Гнездо для кронштейна

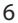

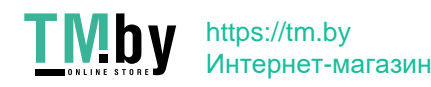

# **Индикатор состояния батареи**

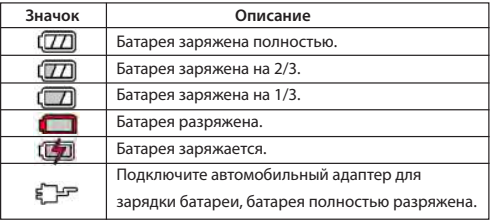

# **Примечание.**

 Обратите внимание, что при температуре ниже 0°С и выше 45°C адаптер питания продолжит подавать питание на устройство, но зарядка литийионной батареи производиться не будет. Это связано с особенностями литий-ионных батарей и направлено на продление их срока службы и не является неисправностью.

# **Световые индикаторы**

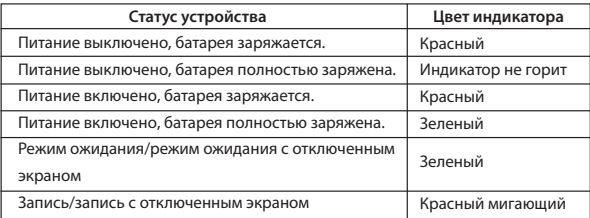

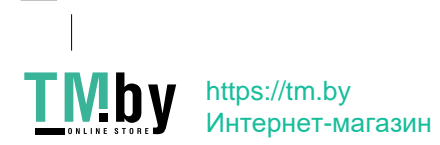

# **[ Установка видеорегистратора ]**

# **Установка на лобовое стекло**

- Установите кронштейн на устройство. Передвиньте его в держателе кронштейна до щелчка.

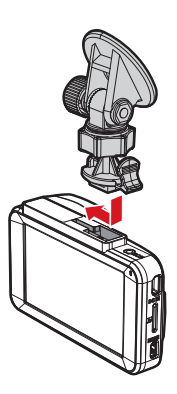

- Снимите защитную пленку с клеящегося кронштейна.

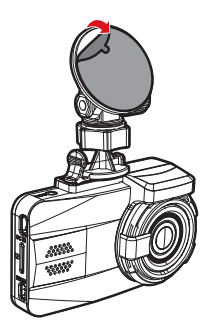

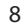

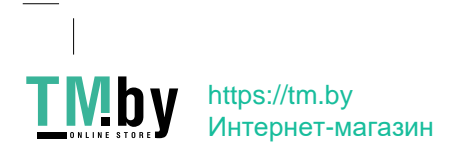

- Надежно удерживая основание кронштейна на ветровом стекле проверьте надежность фиксации основания.

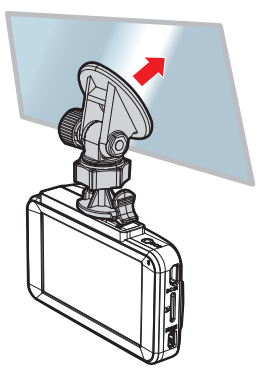

# **Регулировка положения устройства**

- Ослабьте ручку для поворота устройства по вертикали или горизонтали.

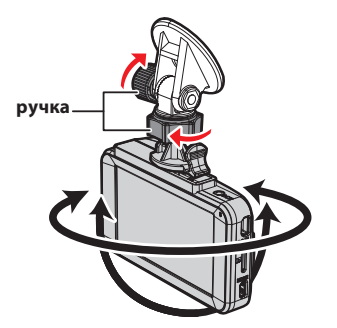

Затем затяните ручку, чтобы надежно зафиксировать регистратор.

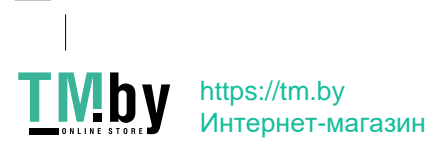

# **Подключение питания**

Для питания устройства и зарядки батареи используйте только прилагаемый в комплекте адаптер питания.

- Подключите один разъем адаптера питания к разъему mini-USB на устройстве.

- Другой разъем адаптера подключите к гнезду прикуривателя автомобиля.

После запуска двигателя автомобиля устройство автоматически включается.

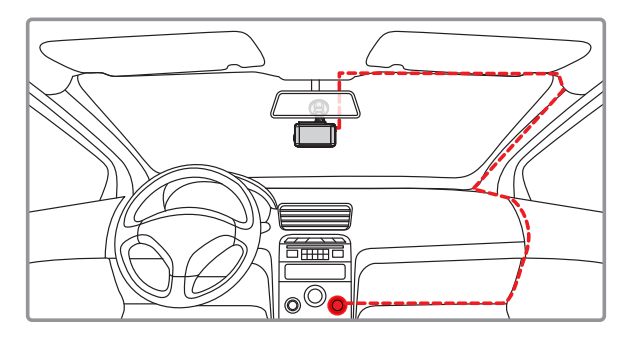

**Примечание.** 

**Для оптимального обзора устройство следует устанавливать рядом с зеркалом заднего вида по центру и вверху лобового стекла. Установите объектив таким образом, чтобы камера захватывала изображение в пропорции "40% небо/ 60% дорога" для достижения наилучшего результата съемки.**

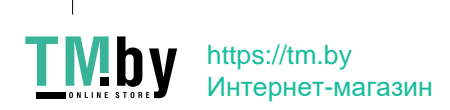

# **[ Эксплуатация устройства ]**

Подготовка устройства

А. Вставьте карту МicroSD в слот для карты памяти.

Перед установкой карты памяти выключите устройство, вставьте карту памяти до полной фиксации.

Установка карты: Разверните MicroSD карту к слоту, как показано на рисунке и вставьте до щелчка.

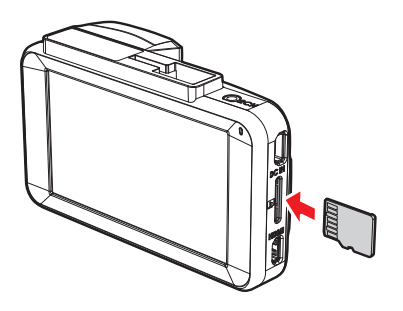

Извлечение карты: Осторожно нажмите на карту и затем извлеките ее из слота.

ВНИМАНИЕ: Попытка вставить карту памяти не той стороной может привести к повреждению устройства и непосредственно самой карты памяти. Убедитесь, что карта памяти находится в правильном положении.

Предупреждение: Не прикладывайте чрезмерное усилие при установке карты памяти, во избежание повреждения устройства. Для установки карты памяти вставьте MicroSD карту в слот до фиксации (до щелчка), если это необходимо, используйте иглу для досылки карты. Чтобы извлечь карту памяти, нажмите на карту до щелчка и извлеките карту из слота, если это необходимо, используйте иглу для установки карты.

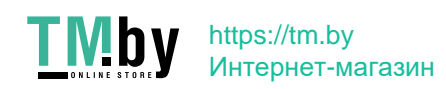

# **Включение и выключение устройства**

#### **Автоматическое включение/выключение**

После запуска двигателя автомобиля устройство автоматически включается.

**Включение/выключение и сброс вручную**

#### **Ручное включение и выключение**

Для включения устройства вручную нажмите кнопку питания. Для выключения устройства нажмите и как минимум 2 секунды удерживайте кнопку питания.

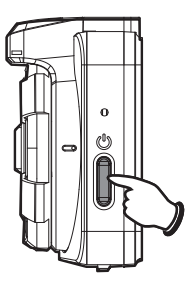

# **Сброс**

С помощью булавки или канцелярской скрепки нажмите и 5 секунд удерживайте кнопку сброса (через отверстие).

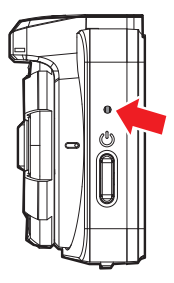

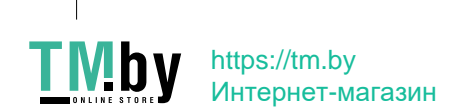

#### **Первоначальная настройка**

Перед использованием данного устройства необходимо установить точную дату и время, а также частоту сети

Установка Дата / Время

Чтобы правильно установить дату и время, выполните следующие действия:

Нажмите кнопку для входа в основное меню.

- Кнопками  $\triangle$  /  $\blacktriangledown$  выберите Дата / Время и нажмите кнопку  $\mathsf{OK}.$
- Кнопками  $\triangle$  /  $\blacktriangledown$  установите нужное значение и нажмите кнопку для перехода в следующее поле.
- Повторите шаг 4 до завершения настройки даты и времени.

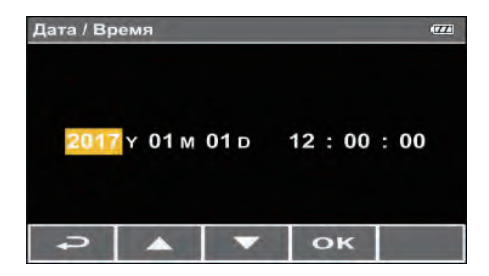

#### **Частота сети**

Чтобы правильно установить Частоту сети, выполните следующие действия:

- Нажмите кнопку Э для входа в основное меню.
- Кнопками  $\blacktriangle$  /  $\nabla$  выберите Частота сети и нажмите кнопку  $OK$ .
- Кнопками  $\blacktriangle$  /  $\nabla$  выберите 50Hz и нажмите кнопку  $OK$ .
- Нажмите кнопку  $\sum$  для выхода из меню.

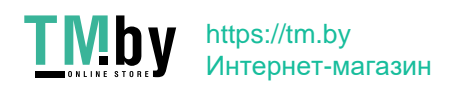

#### **Видеозапись**

#### **Экран записи**

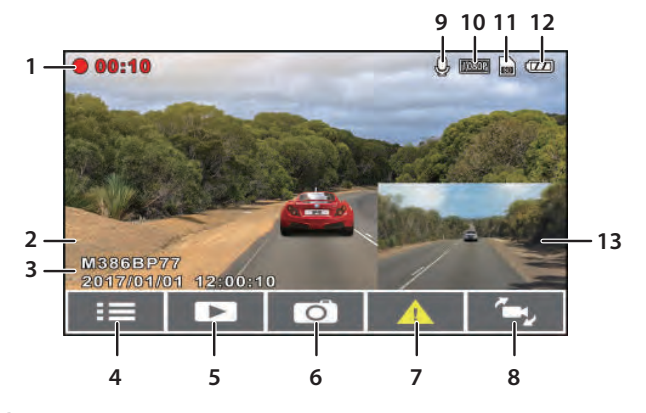

- 1. Время записи
- 2. Штамп гос. номера
- 3. Штамп дата/время
- 4. Нажмите Э для входа в основное меню
- 5. Нажмите для входа в меню Вопроизведения
- 6. Нажмите для получения фотоснимка
- 7. Нажмите ОК для блокирования текущей записи
- 8. Нажмите 2СН для переключения вида с фронтальной на заднюю камеру и обратно
- 9. Индикация записи звука
- 10. Текущее разрешение видеозаписи
- 11. Индикация карты памяти
- 12. Индикатор заряда батареи
- 13. Изображение с камеры заднего вида

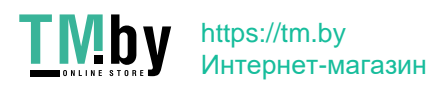

#### **Экстренная запись**

Для запуска экстренной записи выполните следующие действия:

- Во время записи, нажмите кнопку OK, чтобы заблокировать текущий видеофайл от перезаписи. В верхнем левом углу экрана появится надпись " Аварийная ситуация ".

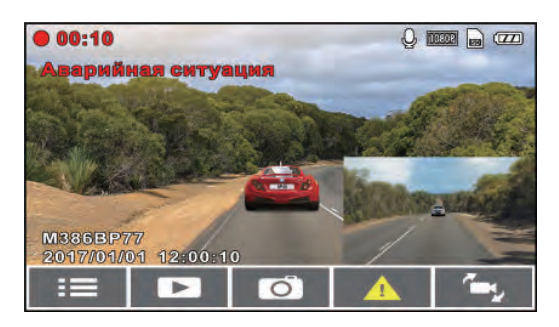

**Примечание.**

**1. Если включена функция Чувст-ть G-сенсор и произошло столкновение, устройство автоматически блокирует текущий видеофайл.**

**2. Создается новый файл экстренной записи, который будет защищен от перезаписи в стандартном режиме циклической записи. Папка аварийных записей займет 40% доступной емкости карты. Например, если используется 8 ГБ карты памяти, 3,2 ГБ пространства памяти будет зарезервировано для файлов аварийных записей. Когда папка аварийных записей будет заполнена, самые старые файлы аварийных записей будут удаляться автоматически по мере создания новых файлов аварийных записей.**

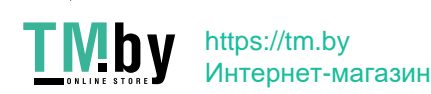

#### **Фотосъемка**

Вы можете делать снимки текущей сцены.

Во время видеозаписи, нажмите кнопку  $\blacktriangledown$ , чтобы получить снимок.

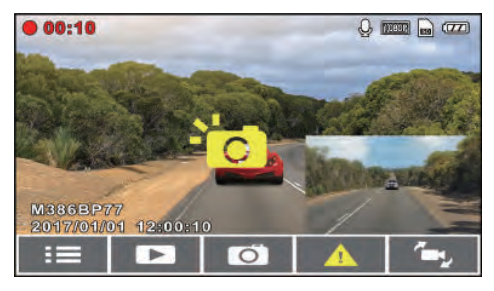

# **Предупреждение об усталости**

Если включена функция Предупреждение об усталости, через один час после запуска режима записи устройство выдает звуковое предупреждение и повторяет их затем через каждые полчаса.

-Нажмите кнопку для входа в основное меню.

-Кнопками  $\blacktriangle$  /  $\blacktriangledown$  выберите Предупреждение об усталости и нажмите кнопку ОК.

-Кнопками  $\blacktriangle$  /  $\blacktriangledown$  выберите пункт Вкл. и нажмите кнопку  $\mathsf{OK}$ .

-Нажмите кнопку Э для выхода из меню.

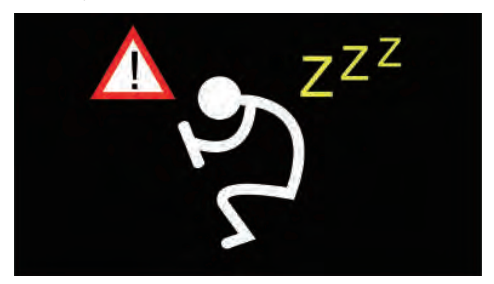

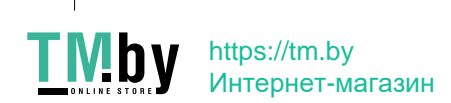

#### **Режим парковки**

Режим парковки предназначен для фиксирования событий на парковке.

-Нажмите кнопку для входа в основное меню.

-Кнопками  $\triangle$  /  $\blacktriangledown$  выберите пункт Режим парковки и нажмите кнопку  $\mathsf{OK}.$ 

-Кнопками  $\triangle$  /  $\nabla$  выберите "По G-сенсору" или "По датчику движения" и нажмите кнопку  $OK$ .

-Нажмите кнопку Э для выхода из меню.

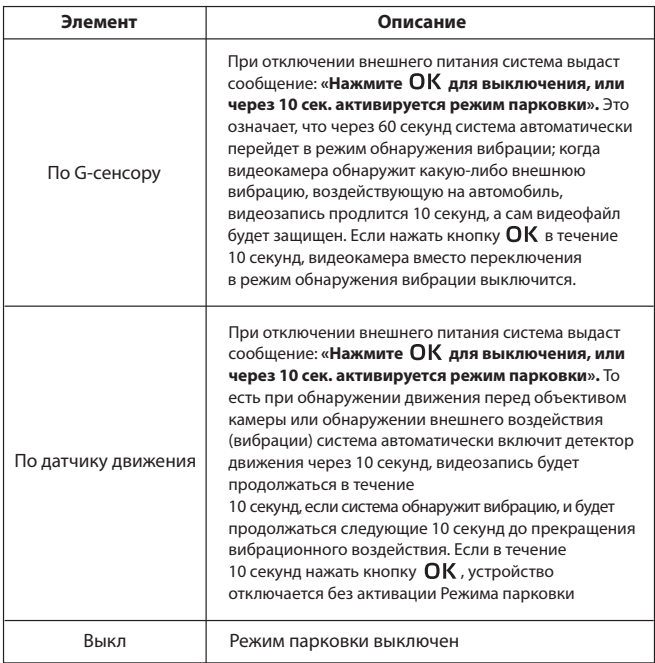

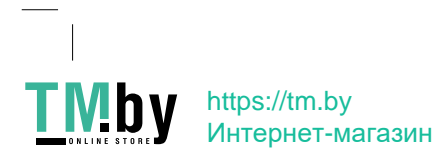

**Примечание.** 

**1. Если батарея полностью заряжена, видеорегистратор может записывать информацию непрерывно в течение около 20 минут. 2. В режиме работы устройства емкость батареи постепенно уменьшается. Это нормальное явление для батареи. 3. Файл при активации "По G-сенсору" будет сохранен в папке "Аварийная Ситуация", файл при активации "По датчику движения" будет сохранен в папке "Видео".**

## **Воспроизведение видеозаписей и фотоснимков**

## **Воспроизведение**

- Нажмите кнопку **деля входа в режим Воспроизведения.**
- $-$  Кнопками  $\triangle$  /  $\blacktriangledown$  выберите тип файла для просмотра и нажмите кнопку ОК.
- Кнопками  $\triangle$  /  $\blacktriangledown$  перейдите к следующему или предыдущему файлу и нажмите кнопку  $\mathsf{OK}$  для просмотра файла в полноэкранном режиме.

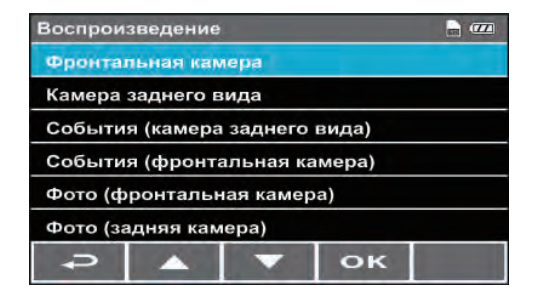

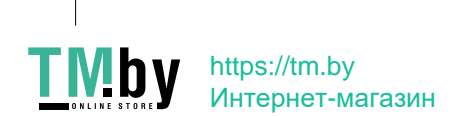

# **Экран воспроизведения**

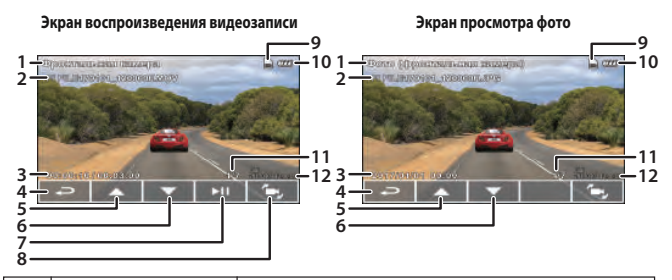

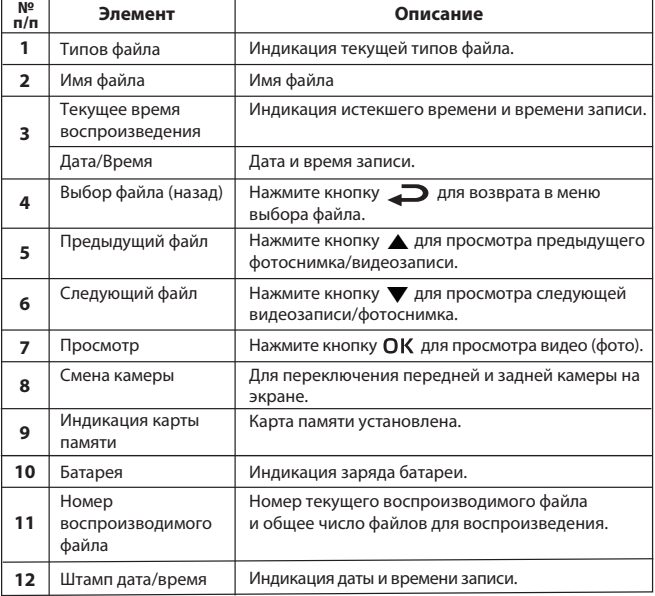

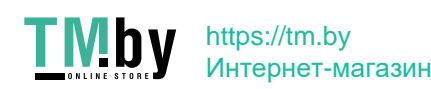

# **Удаление файлов**

- Нажмите кнопку для входа в основное меню.
- $\mathsf{B}$  Кнопками  $\blacktriangle$  /  $\blacktriangledown$  выберите пункт "Удаление файлов" и нажмите кнопку ОК.
- Кнопками  $\blacktriangle$  /  $\blacktriangledown$  выберите тип файла и нажмите кнопку  $\mathsf{OK}$ .

- Кнопками  $\triangle$  /  $\nabla$  выберите файл для удаления и нажмите кнопку для входа в  $OK$  меню удаления файлов.

 $-$  Кнопками  $\blacktriangle / \blacktriangledown$  выберите параметр.

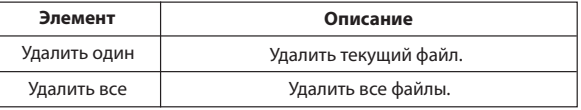

- Нажмите кнопку для подтверждения операции удаления.

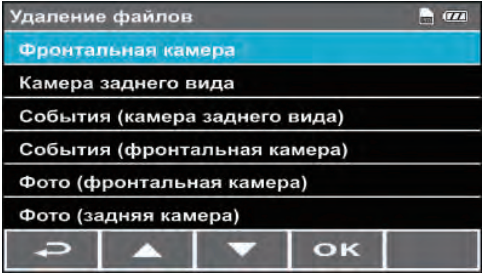

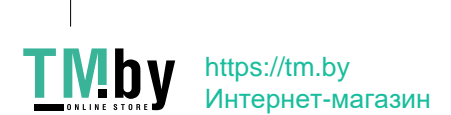

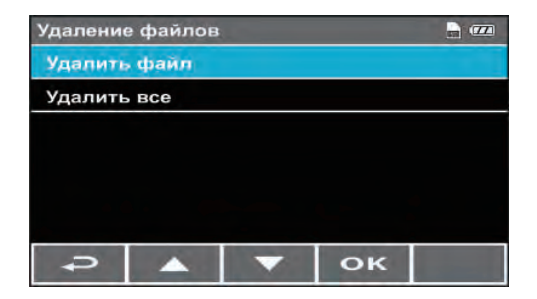

**Примечание. Удаленные файлы восстановить нельзя. Перед удалением создайте резервные копии файлов.**

#### **Использование меню**

Общие параметры можно настроить с помощью основного меню.

- Нажмите кнопку Э для входа в основное меню.
- Кнопками  $\triangle$  /  $\blacktriangledown$  выберите пункт меню и нажмите кнопку ОК для

входа в выбранное меню.

 $-k$ нопками  $\triangle$  /  $\nabla$  выберите нужный параметр и нажмите кнопку

ОК для подтверждения.

- Нажмите кнопку для выхода из меню.

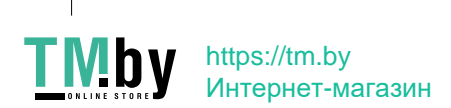

#### **Элементы меню**

# **ОСНОВНОЕ МЕНЮ**

Разрешение: 1080p 30fps / 720p 30fps Дата/Время: используйте кнопки для установки текущей даты и времени Штамп дата/время: Вкл./Выкл. Штамп гос.номера: используйте кнопки для ввода гос.номера автомобиля Запись звука: Вкл./Выкл. Звук кнопок: Вкл./Выкл. Громкость: используйте кнопки для установки уровня звука Автооткл.дисплея: Выкл./7 секунд/1 минута/3 минуты Циклическая запись: 1 минута / 3 минуты / 5 минут Экспозиция: -2.. +2 Частота сети: 50Гц/60 Гц Чувст-ть G-сенсор: Выкл./ Высокая/Средняя/Низкая Режим парковки: Выкл./По G-сенсору/По датчику движения Предупреждение об усталости: Вкл./Выкл. К-ль рядности LDWS: Вкл./Выкл. К-ль рядности FCWS: Вкл./Выкл. Удаление файлов: Фронтальная камера/Камера заднего вида/ События (камера заднего вида/ События (фронтальная камера)/Фото (фронтальная камера)/Фото (задняя камера) Язык: Русский/English/Español/Deutsch/Polski/Français Настройки по умолчанию: Да/Нет Форматирование: Да/Нет Версия ПО: указана версия прошивки

# **ВОСПРОИЗВЕДЕНИЕ**

Фронтальная камера Камера заднего вида События (камера заднего вида) События (фронтальная камера) Фото (фронтальная камера) Фото (задняя камера)

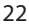

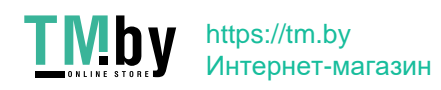

# **[ Возможные проблемы и их устранение ]**

Если при соблюдении условий эксплуатации, в устройстве возникли проблемы, используйте этот раздел для их разрешения.

#### **- Невозможно фотографировать и записывать видео.**

Проверьте, есть ли достаточно свободного места на MicroSD карте, а также, не заблокирована ли она.

#### **- Самопроизвольная остановка в процессе записи.**

По причине большого объема видеофайлов, используйте только высокоскоростные MicroSD карты не ниже 10 класса проверенных производителей.

# **- При попытке просмотреть/ воспроизвести фото-видео файл, на дисплее появляется надпись «неверный файл».**

Незаконченная запись в файл по причине ошибки файловой системы на MicroSD карте. Отформатируйте MicroSD карту.

## **- Размытое изображение.**

Проверьте, нет ли на объективе грязи, отпечатков пальцев. Если есть, протрите объектив мягкой тканью перед работой (рекомендуется использовать специальные средства по уходу за оптикой, чтобы не повредить поверхность линзы объектива).

# **- Затемненное изображение при фотографировании неба или воды.**

Если в сцене присутствует большой контраст, это будет влиять на экспозицию. Измените настройки значения экспозиции в меню.

# **- Зависание (нет изображения на дисплее, не реагирует на нажатия кнопок).**

Нажмите кнопку RESET для принудительной перезагрузки устройства.

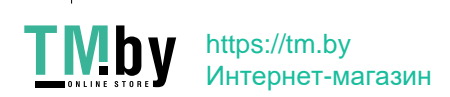

# **CEHLECROHS +3**

Изготовитель: Дижилайф Текнолоджис Ко., Лтд 8Ф, Но.51, Лане 258, Руигуанг Рд, Неиху Дистрикт, Таипей Сити, 114, Тайвань Произведено в Китае

Официальный сайт: www.neoline.ru Тех. поддержка: support@neoline.ru

Гарантия 12 месяцев Срок службы 36 месяцев

DC 5B, 1A Рабочая температура -10° до +40°

Информацию об импортере и уполномоченной организации по сервисному обслуживанию см. на индивидуальной упаковке

12031144300-A

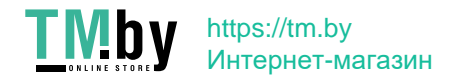